# <span id="page-0-0"></span>**Řada Optix Monitor LCD**

Optix G241V (3BA7) Optix G241V E2 (3BA7)

# Obsah

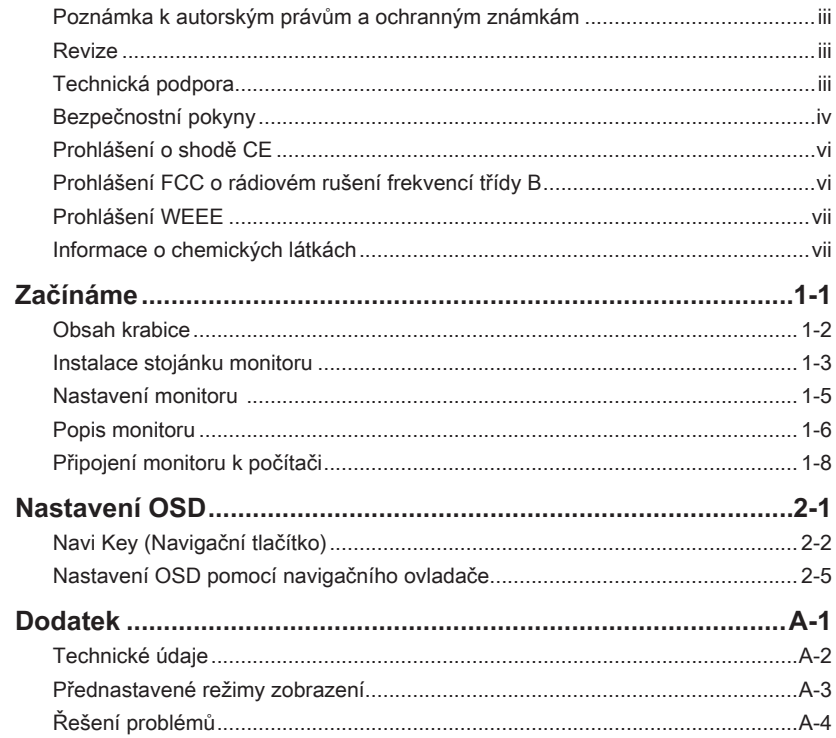

## <span id="page-2-0"></span>**Poznámka k autorským právům a ochranným známkám**

Copyright © Micro-Star Int'l Co., Ltd. Všechna práva vyhrazena. Logo MSI je registrovaná ochranná známka společnosti Micro-Star Int'l Co., Ltd. Veškeré ostatní známky a názvy zmíněné v tomto dokumentu jsou ochranné známky příslušných společností. Neposkytujeme žádnou výslovnou ani předpokládanou záruku přesnosti ani úplnosti. Společnost MSI si vyhrazuje právo tento dokument kdykoli změnit bez předchozího upozornění.

## **Revize**

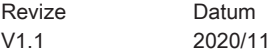

## **Technická podpora**

Dojde-li k problému s vaším produktem, který nelze odstranit podle uživatelské příručky, kontaktujte místo zakoupení nebo místního distributora. Nebo vyhledejte další pomoc na webu https://www.msi.com/support/.

## <span id="page-3-0"></span>**Bezpečnostní pokyny**

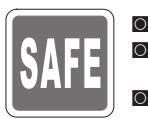

Přečtěte si pečlivě a důkladně tyto bezpečnostní pokyny.

◙ Dodržujte veškerá upozornění a varování na zařízení nebo v uživatelské příručce.

◙ S opravou se obraťte pouze na kvalifikovaného servisního technika.

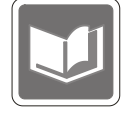

Uschovejte uživatelskou příručku dodanou s krabicí pro budoucí použití.

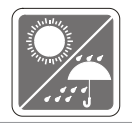

Aby se zabránilo požáru nebo úrazu elektrickým proudem, udržujte toto zařízení mimo dosah vlhkosti a vysokých teplot.

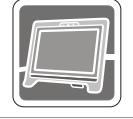

Před zapojením umístěte toto zařízení na spolehlivý rovný povrch.

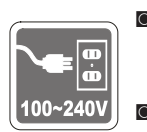

- $\overline{u}$  machází v bezpečném rozsahu a zda bylo správně nastaveno na hodnotu 1000 správně na hodnotu 1000 správně na hodnotu 1000 správně na hodnotu 1000 správně na hodnotu 1000 správně na hodnotu 1000 správně na hodnotu Před připojením zařízení k elektrické zásuvce zkontrolujte, zda se napětí ~ 240 V. Nedeaktivujte ochranný uzemňovací kolík v zástrčce. Toto zařízení musí být připojeno k uzemněné elektrické zásuvce.
	- ◙ Nebude-li zařízení určitou dobu používáno, vždy odpojte síťový napájecí kabel nebo vypněte elektrickou zásuvku, aby se nespotřebovávala žádná elektrická energie.

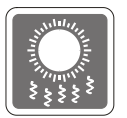

Ventilátor na zařízení slouží k větrání a zabraňuje přehřátí zařízení. Tento ventilátor nezakrývejte.

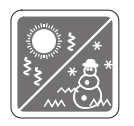

Neponechávejte zařízení v nevhodném prostředí o teplotě nad 60°C nebo pod -20°C – mohlo by dojít k poškození zařízení.

POZNÁMKA: Maximální provozní teplota je přibližně 40 °C.

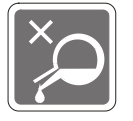

Před čištěním zařízení nezapomeňte odpojit zástrčku síťového napájecího kabelu. K čištění zařízení použijte měkký hadřík a nepoužívejte chemické přípravky. V žádném případě nelijte žádnou tekutinu do otvoru – mohlo by dojít k poškození zařízení nebo k úrazu elektrickým proudem.

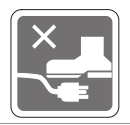

Umístěte napájecí kabel tak, aby se po něm nešlapalo. Na napájecí kabel nic nepokládejte.

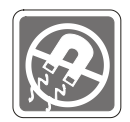

Vždy udržujte objekty se silným magnetickým nebo elektrickým polem mimo zařízení.

Dojde-li k některé z následujících situací, nechte zařízení zkontrolovat servisním pracovníkem:

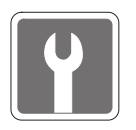

- ◙ Je poškozen napájecí kabel nebo zástrčka.
- ◙ Do zařízení vnikla tekutina.
- ◙ Zařízení bylo vystaveno vlhkosti.
- Zařízení nefunguje správně nebo podle uživatelské příručky.<br>■ Zařízení bylo vystaveno pádu a poškodilo se
- Zařízení bylo vystaveno pádu a poškodilo se.<br>■ Zařízení nese zřetelnou známku poškození
	- ◙ Zařízení nese zřetelnou známku poškození.

#### Ekologické vlastnosti produktu

- ◙ Snížená spotřeba energie během používání a v pohotovostním režimu
- ◙ Omezené použití látek škodlivých pro životní prostředí a pro zdraví
- **O** Snadná demontáž a recyklace
- **D** Omezené použití přírodních zdrojů prostřednictvím podpory recyklace
	- ◙ Rozšířená životnost produktu prostřednictvím snadných inovacích
	- ◙ Omezené vytváření pevného odpadu prostřednictvím sběru použitých produktů

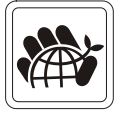

#### Ekologická pravidla

- ◙ Tento produkt je zkonstruován tak, aby umožňoval opakované používání součástí a recyklaci a nesmí být vhazován do odpadu po skončení své životnosti.
- ◙ Uživatelé musí kontaktovat místní autorizovanou sběrnu odpadu, která zajistí recyklaci a likvidaci jejich produktů s ukončenou životností.
- ◙ Další informace o recyklaci vám poskytne nejbližší distributor, kterého lze vyhledat na webových stránkách společnosti MSI.
- ◙ Uživatelé nás mohou rovněž kontaktovat na adrese gpcontdev@msi.com s žádostmi o informace ohledně řádné likvidace, sběru, recyklace a demontáže produktů MSI.
- ★ Varování! Nadměrné sledování obrazovky může způsobit poškození zraku.
- ★ Doporučení:
	- 1. Po každých 30 minutách sledování obrazovky si udělejte 10 minutovou přestávku.
	- 2. Děti mladší 2 let by se neměly na obrazovku dívat. Děti od 2 let by se měly dívat pouze omezeně a méně než hodinu denně.

## <span id="page-5-0"></span>**Prohlášení o shodě CE**

Toto zařízení splňuje požadavky harmonizační směrnice zákonů členských zemí o elektromagnetické kompatibilitě (2014/30/EU), směrnice o nízkém napětí (2014/35/EU), směrnice ErP (2009/125/EC) a směrnice RoHS (2011/65/EU). Na základě testování tohoto produktu bylo zjištěno, že splňuje harmonizované normy pro IT vybavení, které byly vydány v rámci rozhodnutí o směrnicích Evropské unie.

## **Prohlášení FCC o rádiovém rušení frekvencí třídy B**

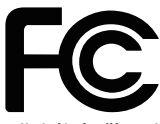

Toto zařízení bylo testováno a ověřeno, že vyhovuje parametrům pro digitální přístroj třídy B podle části 15 Pravidel FCC. Tato omezení mají poskytnout rozumnou ochranu před škodlivým rušením pro instalace v obytných prostorách. Zařízení vytváří, používá a může vyzařovat elektromagnetické záření na rádiových frekvencích a při zanedbání pokynů pro instalaci a používání podle návodu na použití může způsobit nežádoucí rušení rozhlasového a televizního vysílání. Ale neexistuje žádná záruka, že v konkrétní instalaci nedojde k rušení. Pokud k rušení rozhlasového či televizního příjmu, jehož vznik lze jednoznačně určit vypínáním a zapínáním přístroje, skutečně dojde, doporučujeme uživateli, aby se pokusil rušení omezit některým z opatření uvedených níže:

- Přesměrujte nebo přemístěte přijímací anténu.
- Zvětšete vzdálenost mezi daným zařízením a přijímačem.
- vi Připojte zařízení do zásuvky na jiném okruhu, než do kterého je připojen<br>Dijimoč přijímač.
	- V případě potřeby se poraďte v místě zakoupení výrobku nebo se zkušeným televizním či rozhlasovým technikem.

#### Poznámka 1

V případě jakýchkoli změn nebo úprav tohoto zařízení, které nebyly výslovně schváleny stranou odpovědnou za shodu, hrozí uživateli ztráta oprávnění k provozování zařízení.

#### Poznámka 2

Aby byly dodrženy limity vyzařování, musejí být používány stíněné kabely rozhraní a napájecí kabel (pokud jsou součástí zapojení).

Zařízení odpovídá části 15 pravidel FCC. Provoz vyžaduje splnění následujících dvou podmínek:

- 1. toto zařízení nesmí způsobovat škodlivé zasahování, a
- 2. toto zařízení musí přijmout jakoukoli interferenci, včetně interferencí, které můžou způsobovat nežádoucí funkce.

## <span id="page-6-0"></span>**Prohlášení WEEE**

Podle Směrnice Evropské unie ("EU") o odpadních elektrických a elektronických zařízeních, směrnice 2012/19/EU, platné od 13. srpna 2005, produkty "elektrických a elektronických zařízení" již nelze likvidovat jako komunální odpad a výrobci krytých elektronických zařízení budou povinni vzít zpět takové produkty po uplynutí doby jejich životnosti.

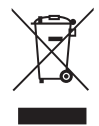

## **Informace o chemických látkách**

V souladu s předpisy upravujícími používání chemických látek, jako jsou směrnice EU REACH (směrnice Evropského parlamentu a Rady ES č. 1907/2006), poskytuje MSI informace o chemických látkách použitých ve svých produktech, na webu: https://www.msi.com/html/popup/csr/evmtprtt\_pcm.html

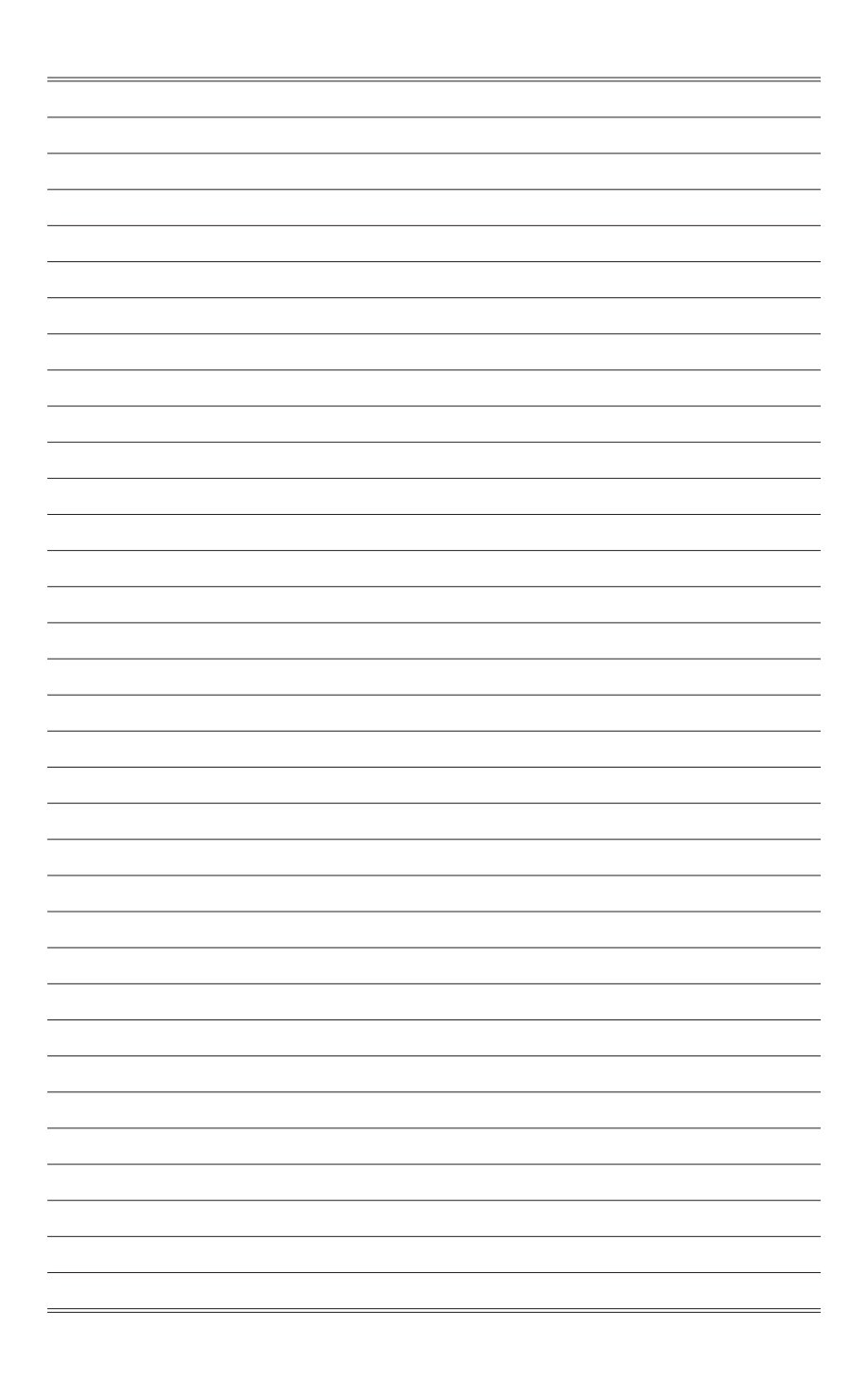

# *1*

# **Začínáme**

Tato kapitola obsahuje informace o postupech konfigurace hardwaru. Při připojování manipulujte se zařízeními opatrně a používejte uzemněný náramek pro omezení statické elektřiny.

## **DŮLEŽITÉ**

- Obrázky jsou pouze orientační. Vzhled vašeho monitoru se může lišit.
- Nedotýkejte se monitoru ostrými předměty.

## **Obsah krabice**

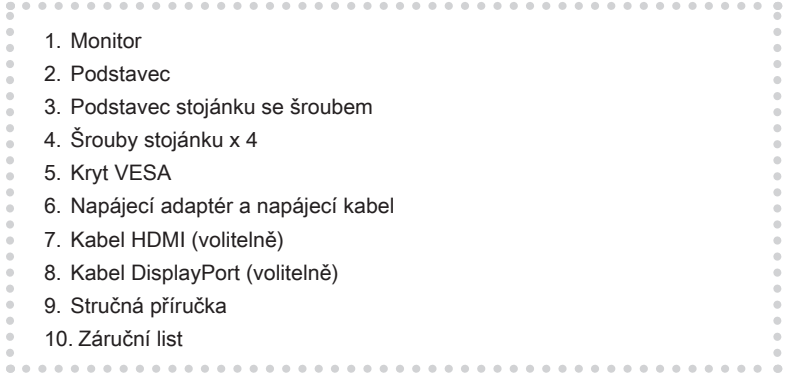

- \* Pokud je některá položka poškozena nebo chybí, obraťte se na prodejce nebo místního distributora.
- \* Obsah balení se může lišit podle země.

### $1-2$

## **Instalace stojánku monitoru**

## **DŮLEŽITÉ**

Položte monitor na měkkou a chráněnou plochu, aby se zabránilo poškrábání zobrazovacího panelu.

- 1. Zorientujte západky stojánku k monitoru.
- 2. Utáhněte stojánek šrouby.
- 3. Připojte podstavec ke stojánku a utáhněte šroub podstavce.

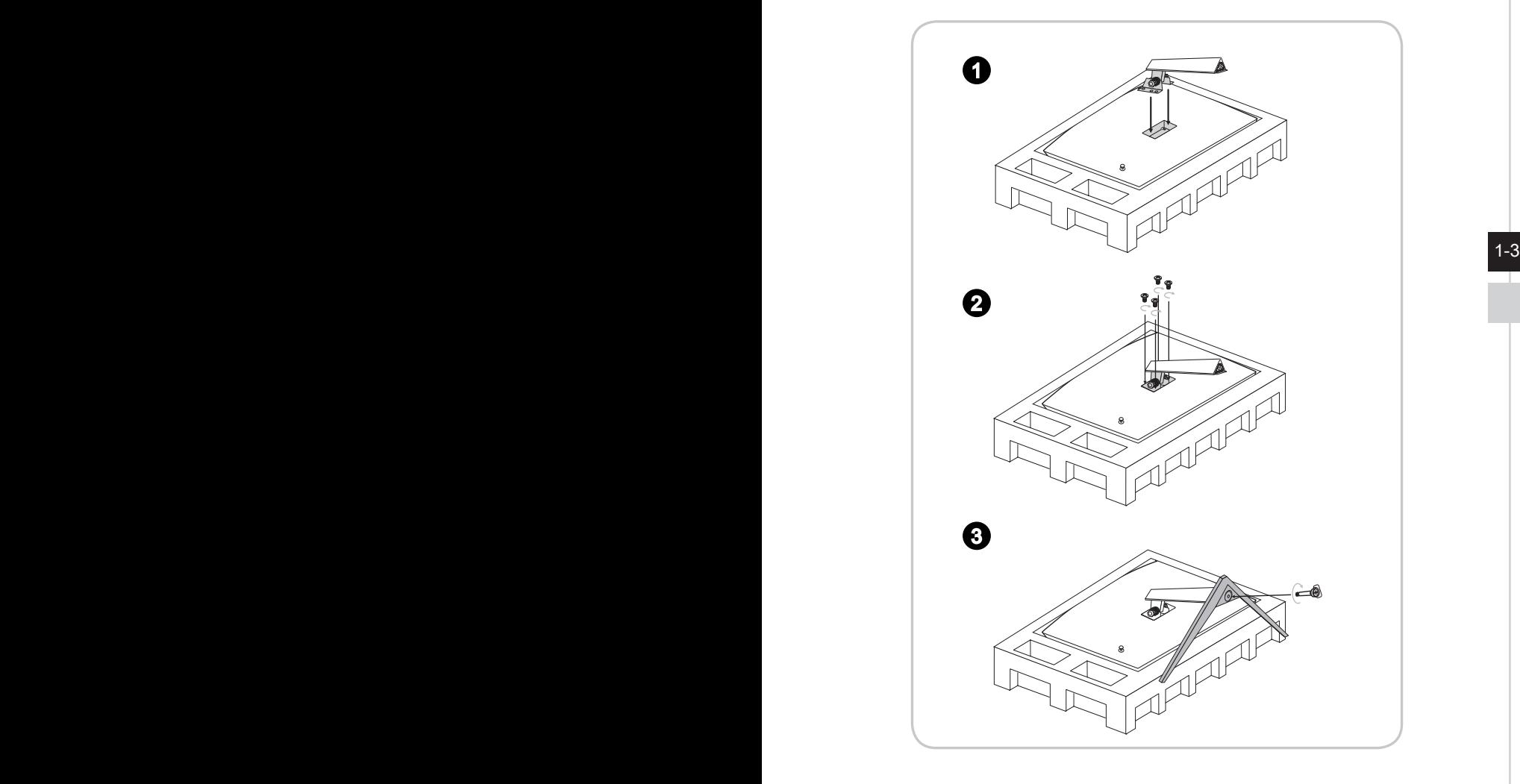

4. Zorientujte západky pro umístění krytu VESA.

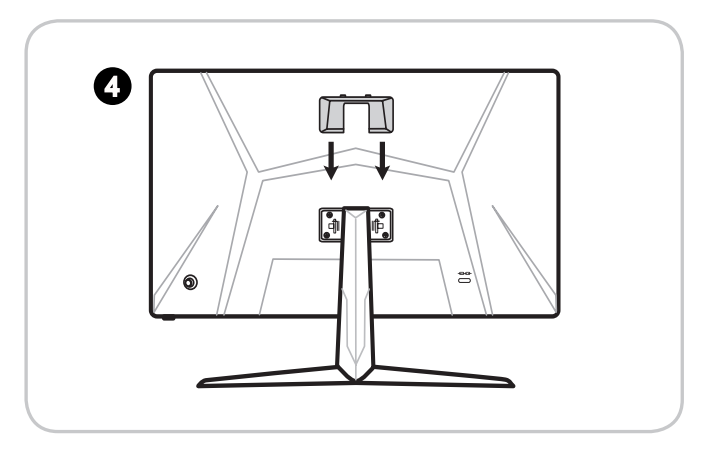

## **DŮLEŽITÉ**

1-4 1-5 prodejce o vhodnou sadu pro montáž na stěnu.Otvory pro instalaci stojánku lze rovněž použít pro montáž na stěnu. Požádejte svého

# **Nastavení monitoru**

Tento monitor je vybaven možnostmi nastavení pro maximální pohodlí při sledování.

## **DŮLEŽITÉ**

Při nastavování monitoru se nedotýkejte zobrazovacího panelu.

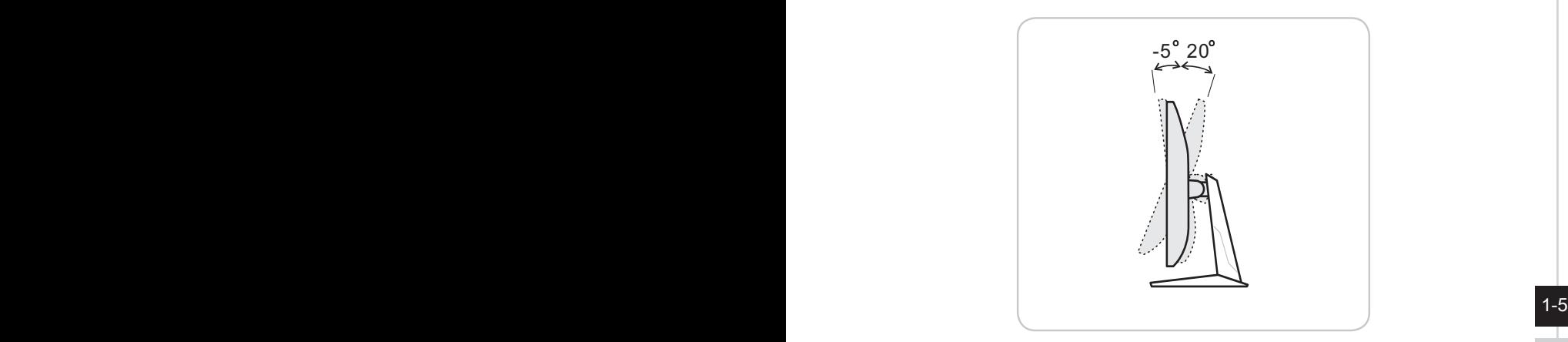

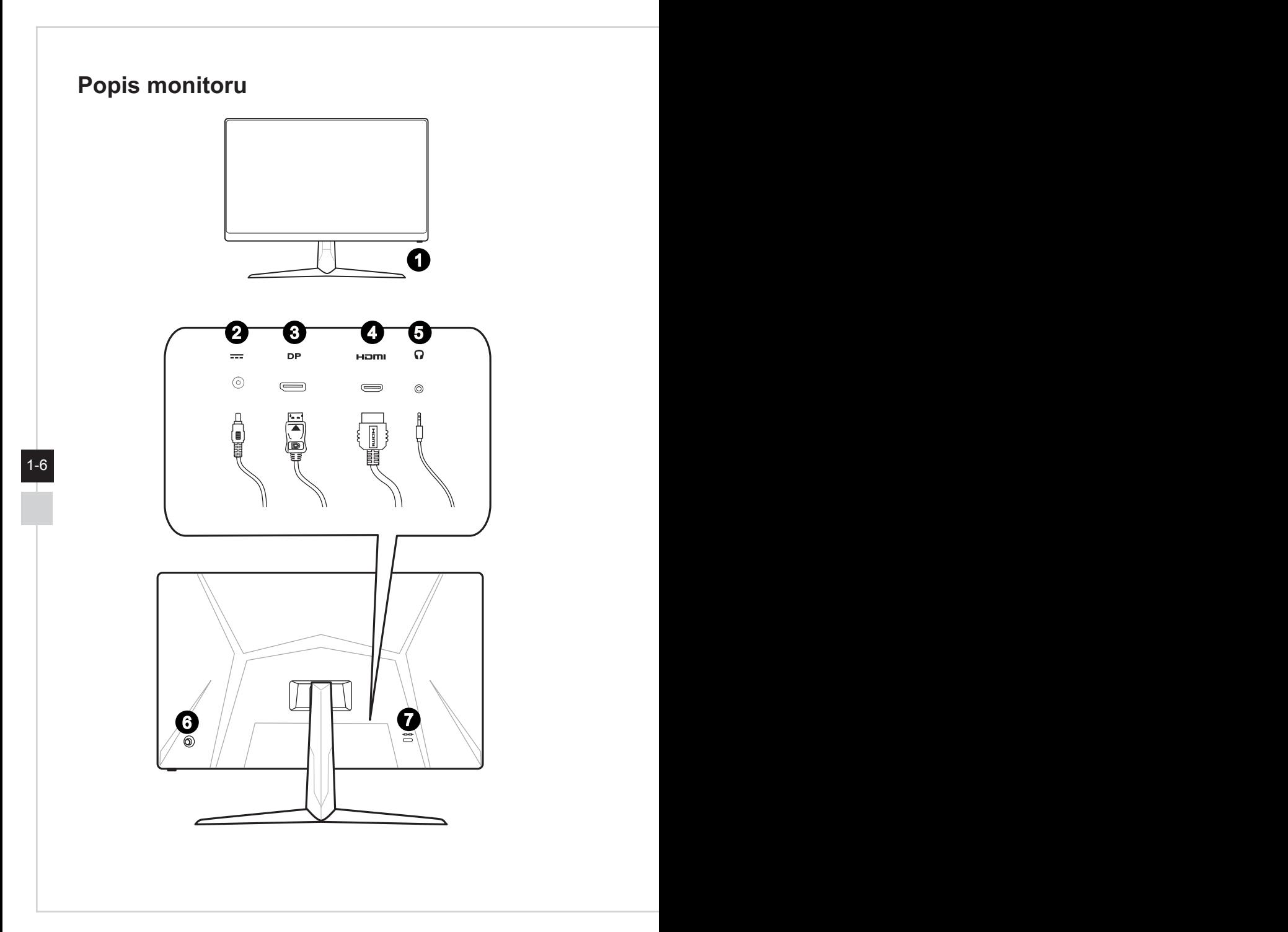

### Začínáme

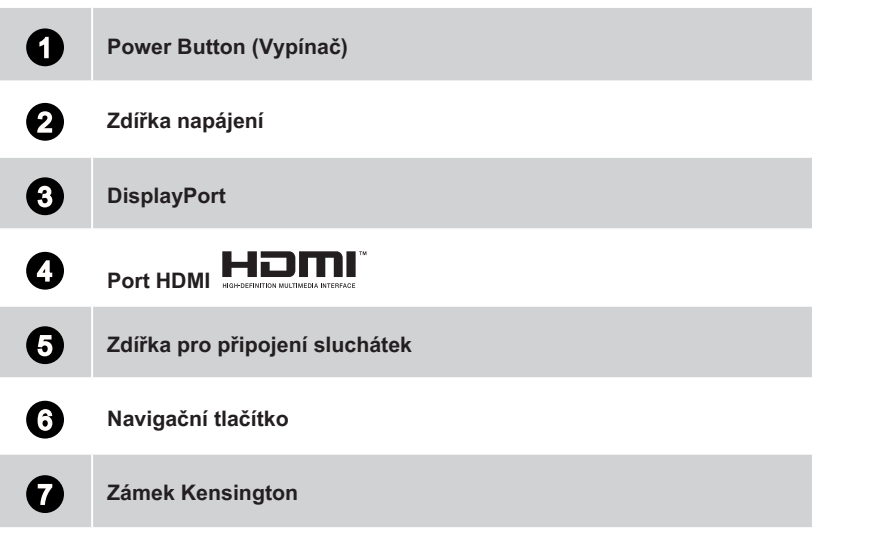

 $1-7$ 

## **Připojení monitoru k počítači**

- 1. Vypněte počítač.
- 2. Připojte kabel HDMI/DisplayPort od monitoru k počítači.
- 3. Propojte napájecí adaptér monitoru a napájecí kabel. (Obrázek A)
- 4. Připojte napájecí adaptér k napájecí zásuvce monitoru. (Obrázek B)
- 5. Připojte síťový napájecí kabel k elektrické zásuvce. (Obrázek C)
- 6. Zapněte monitor. (Obrázek D)
- 7. Po zapnutí napájení počítače monitor automaticky rozpozná zdroj signálu.

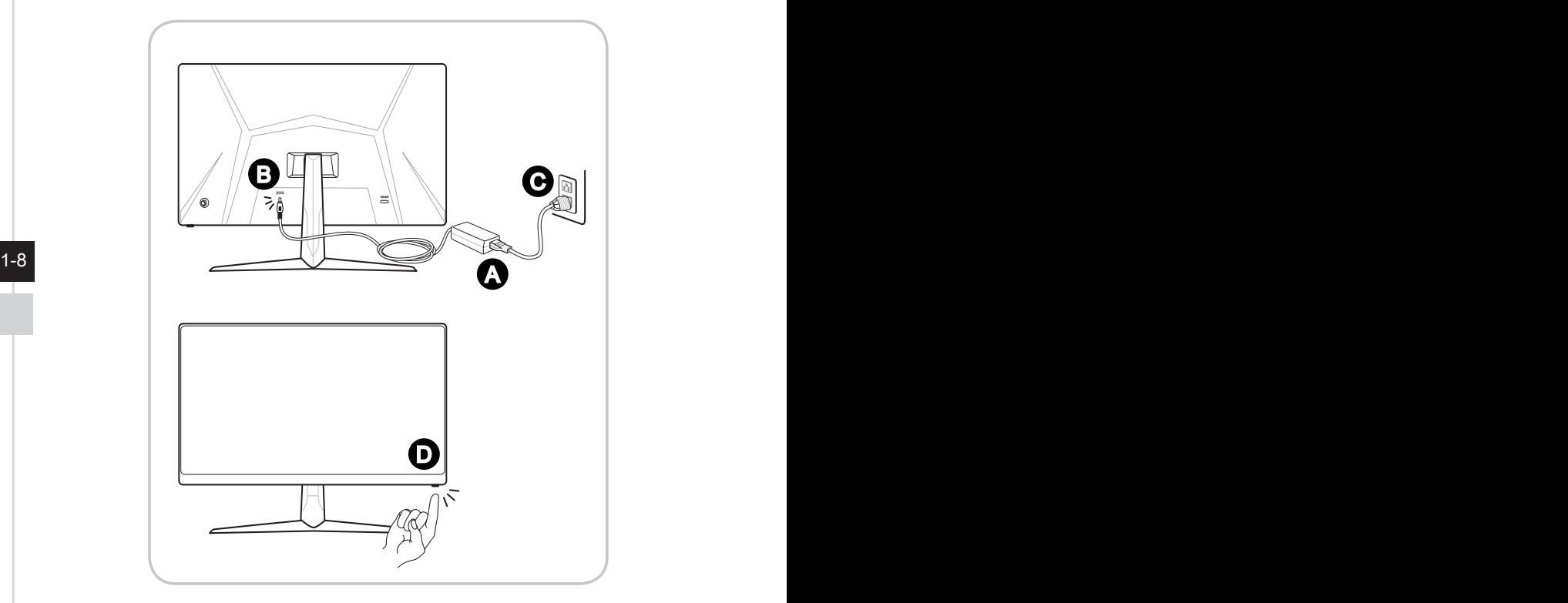

# *2*

# **Nastavení OSD**

Tato kapitola nabízí základní informace o nastavení OSD.

## **DŮLEŽITÉ**

Změny veškerých informací bez předchozího upozornění vyhrazeny.

# **Navi Key (Navigační tlačítko)**

Tento monitor je vybaven navigačním tlačítkem. Tento všesměrový ovladač usnadňuje navigaci v nabídce OSD (On-Screen Display).

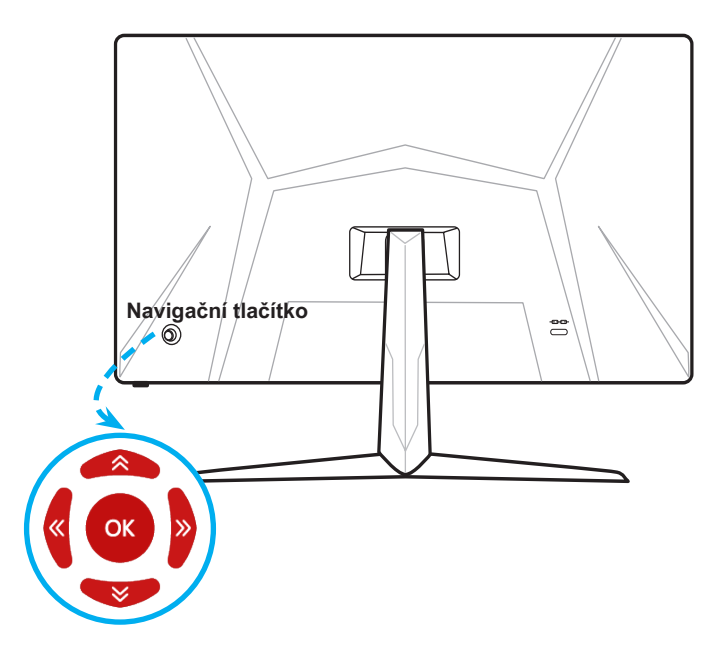

Níže jsou uvedena výchozí nastavení navigačního tlačítka.

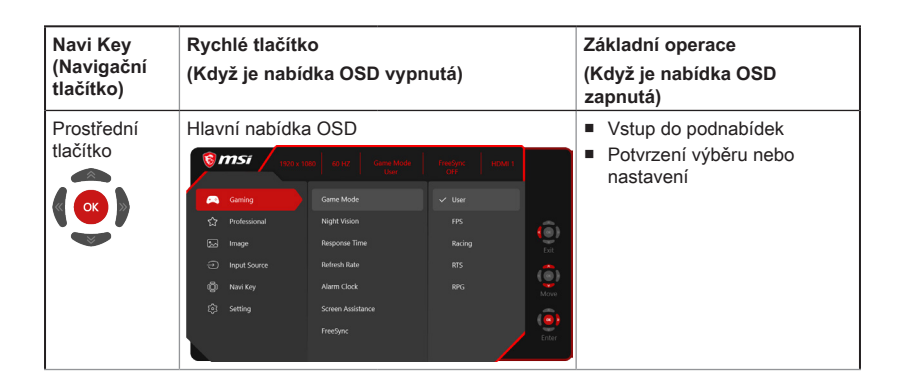

2-2

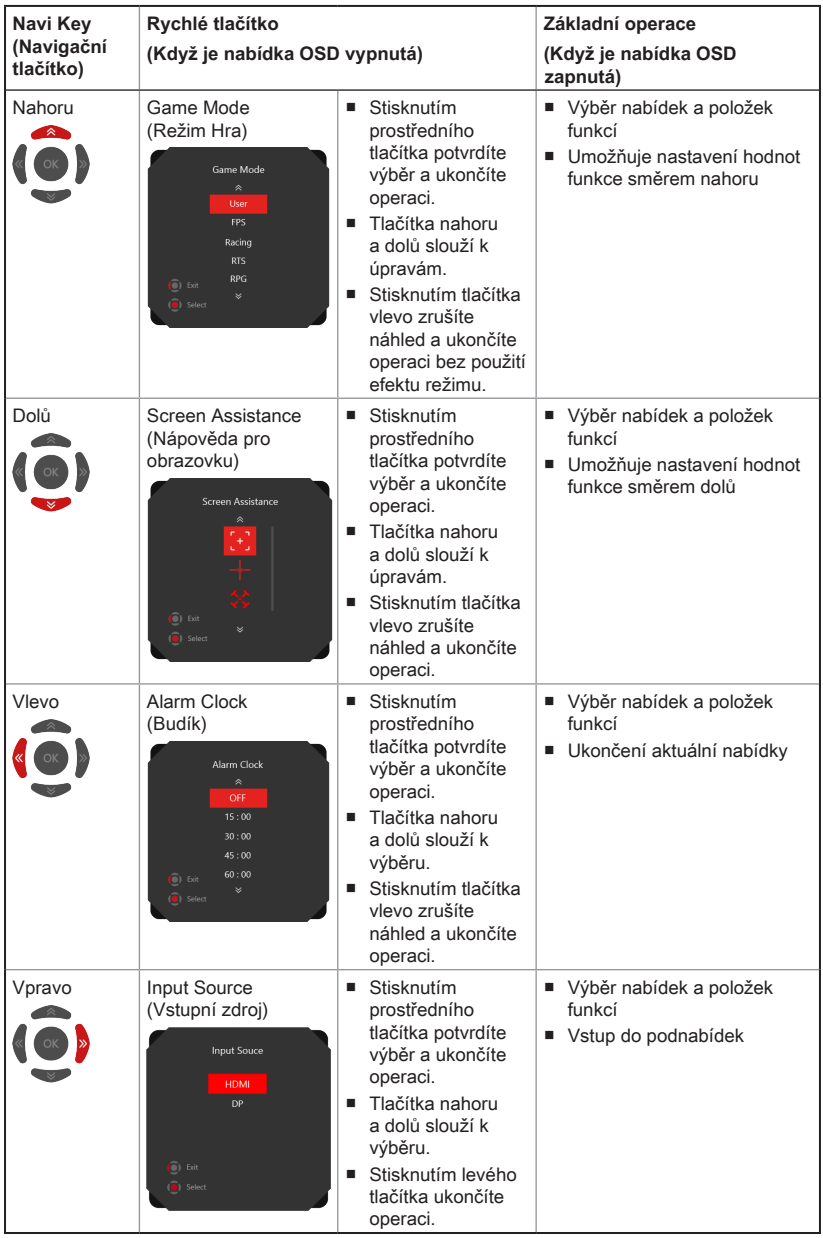

# 2-3

Uživatelé mohou vstoupit do nabídky OSD Menu a přizpůsobit vlastní rychlá tlačítka navigačního ovladače. Níže jsou uvedeny další možnosti rychlých tlačítek.

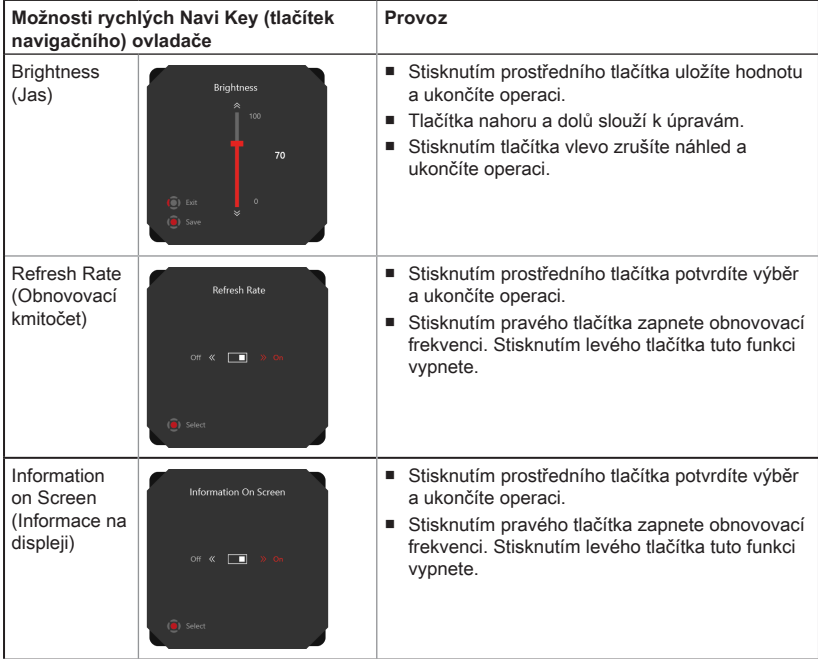

## **Nastavení OSD pomocí navigačního ovladače**

Stisknutím prostředního tlačítka navigačního ovladače spustíte hlavní nabídku OSD (On-Screen Display). Pomocí tlačítek nahoru, dolů, vpravo a vlevo vylaďte nabídky požadovaných funkcí podle svých osobních preferencí.

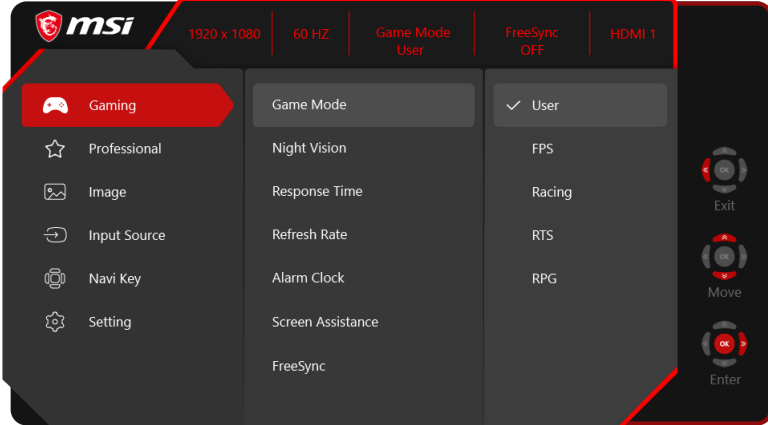

# $\rightarrow$  GAMING (HRY)  $\overbrace{)}^{(+)}$

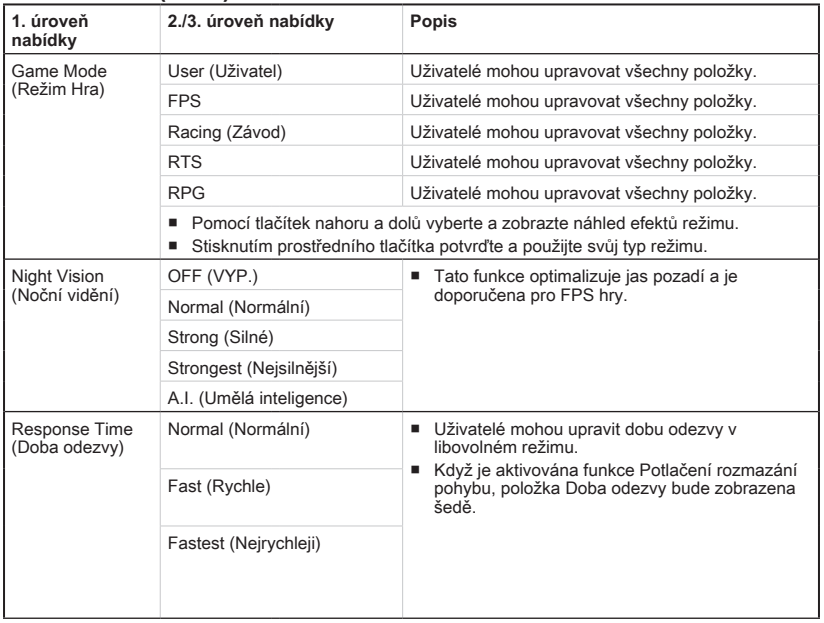

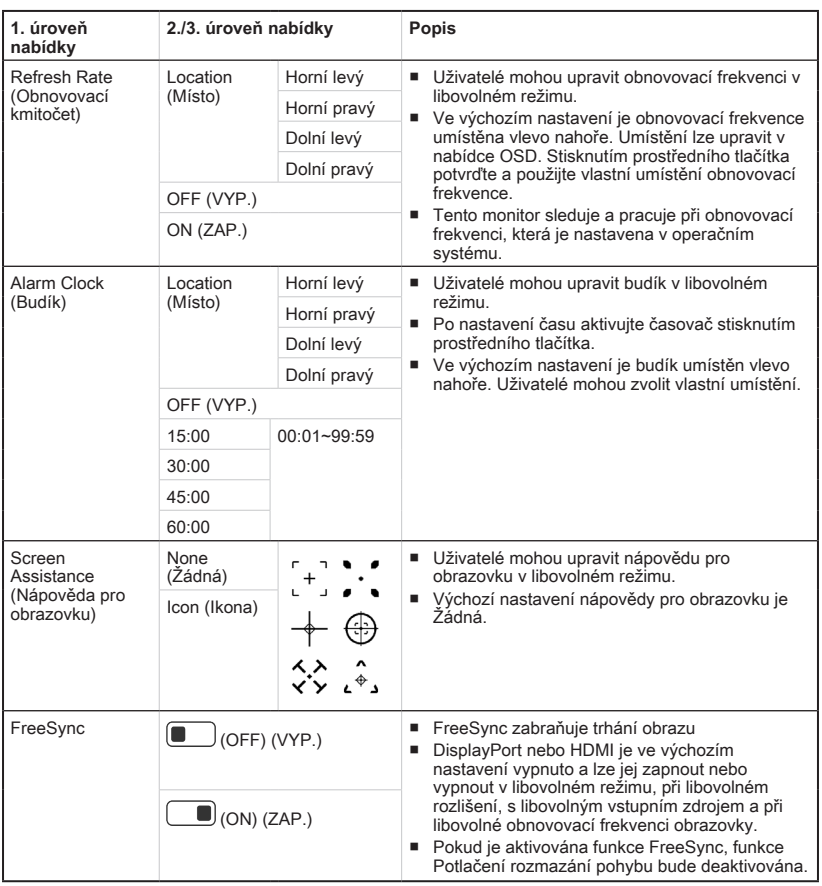

## h **Professional**

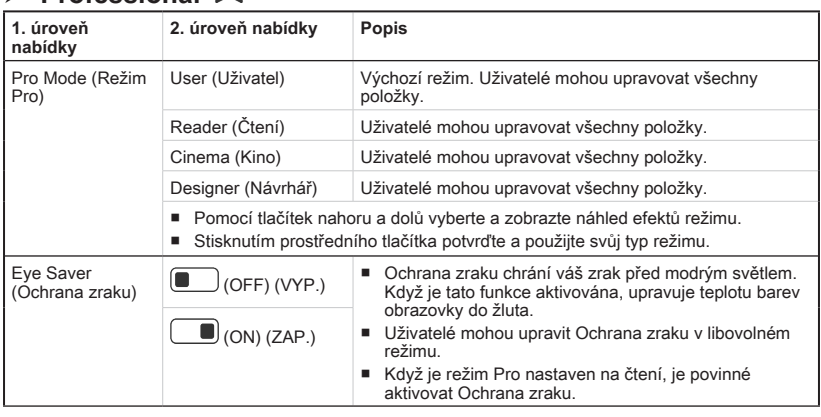

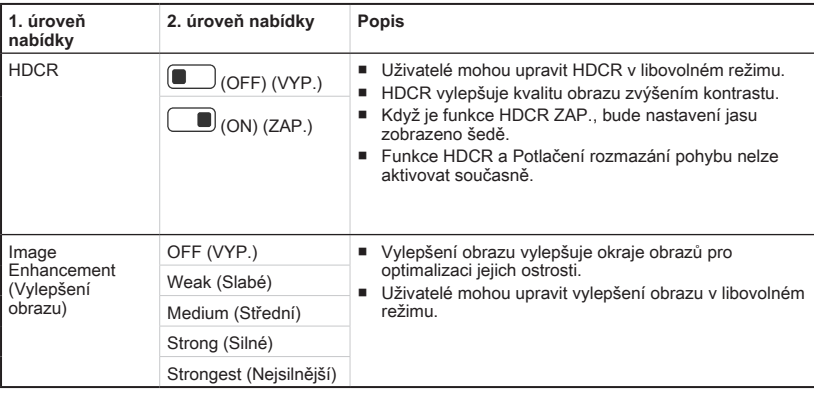

# **h** Image (Obraz) 2

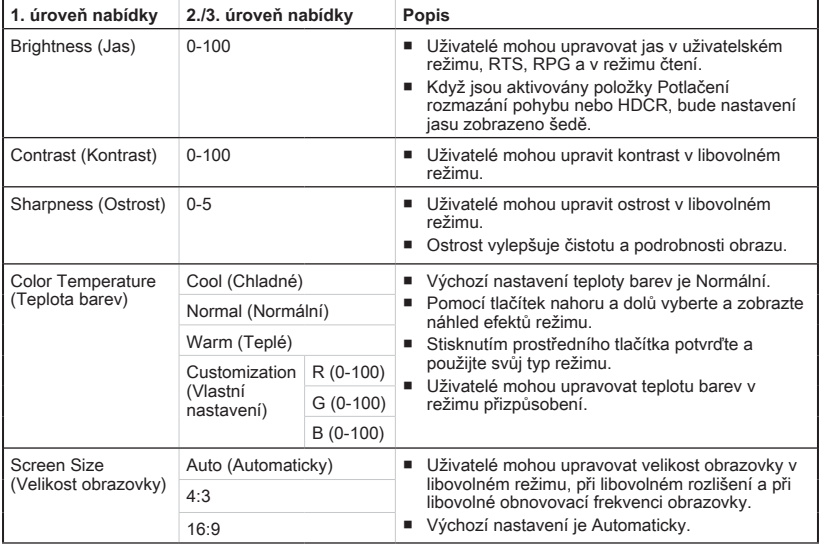

# $\rightarrow$  Input Source (Vstupní zdroj)  $\ominus$

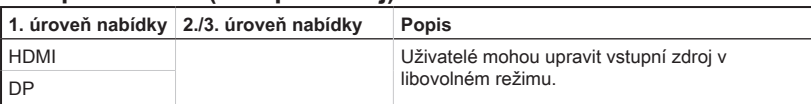

# $\blacktriangleright$  **Navi Key (Navigační tlačítko)**<sup>[</sup> U

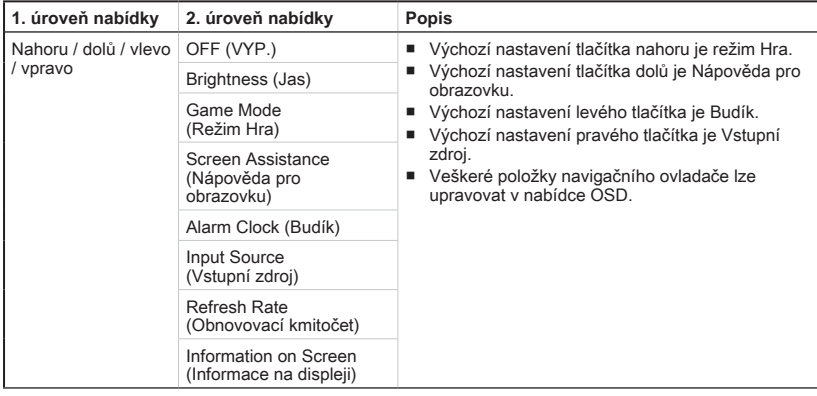

# **h** Setting (Nastavení)

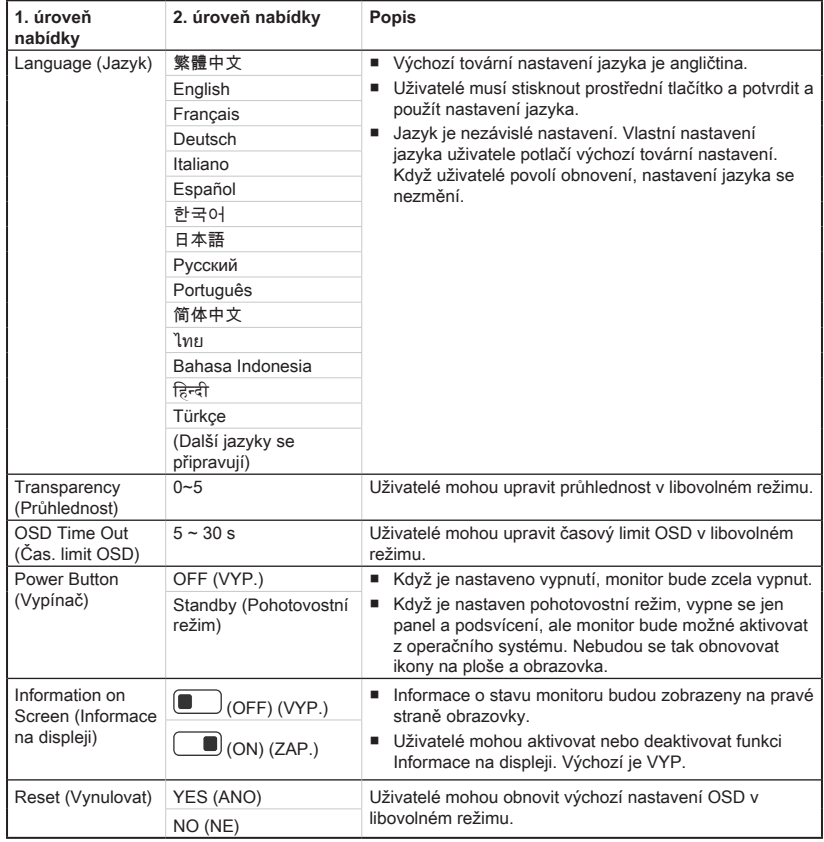

# *A*

# **Dodatek**

## **DŮLEŽITÉ**

Změny veškerých informací bez předchozího upozornění vyhrazeny.

# **Technické údaje**

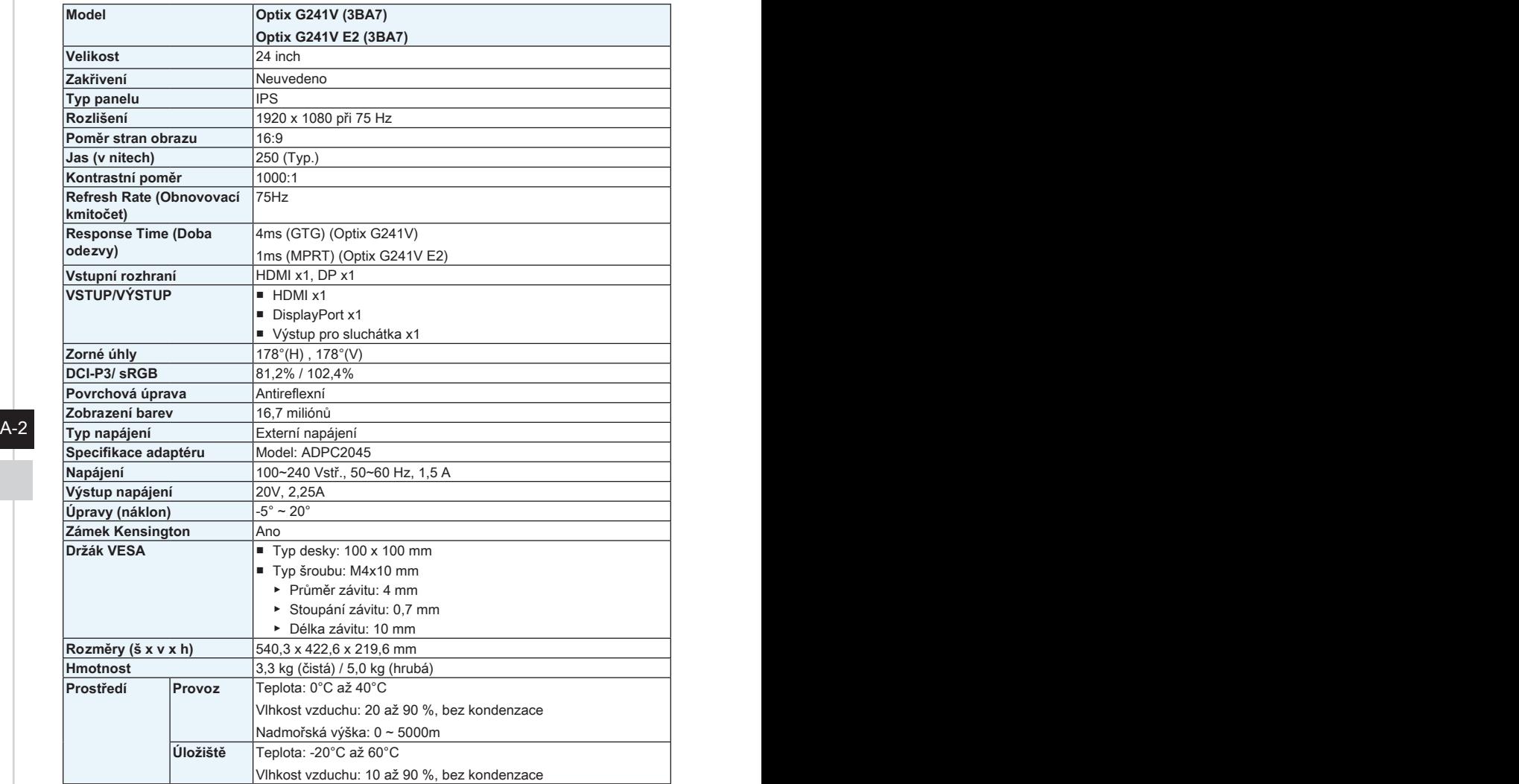

# **Přednastavené režimy zobrazení**

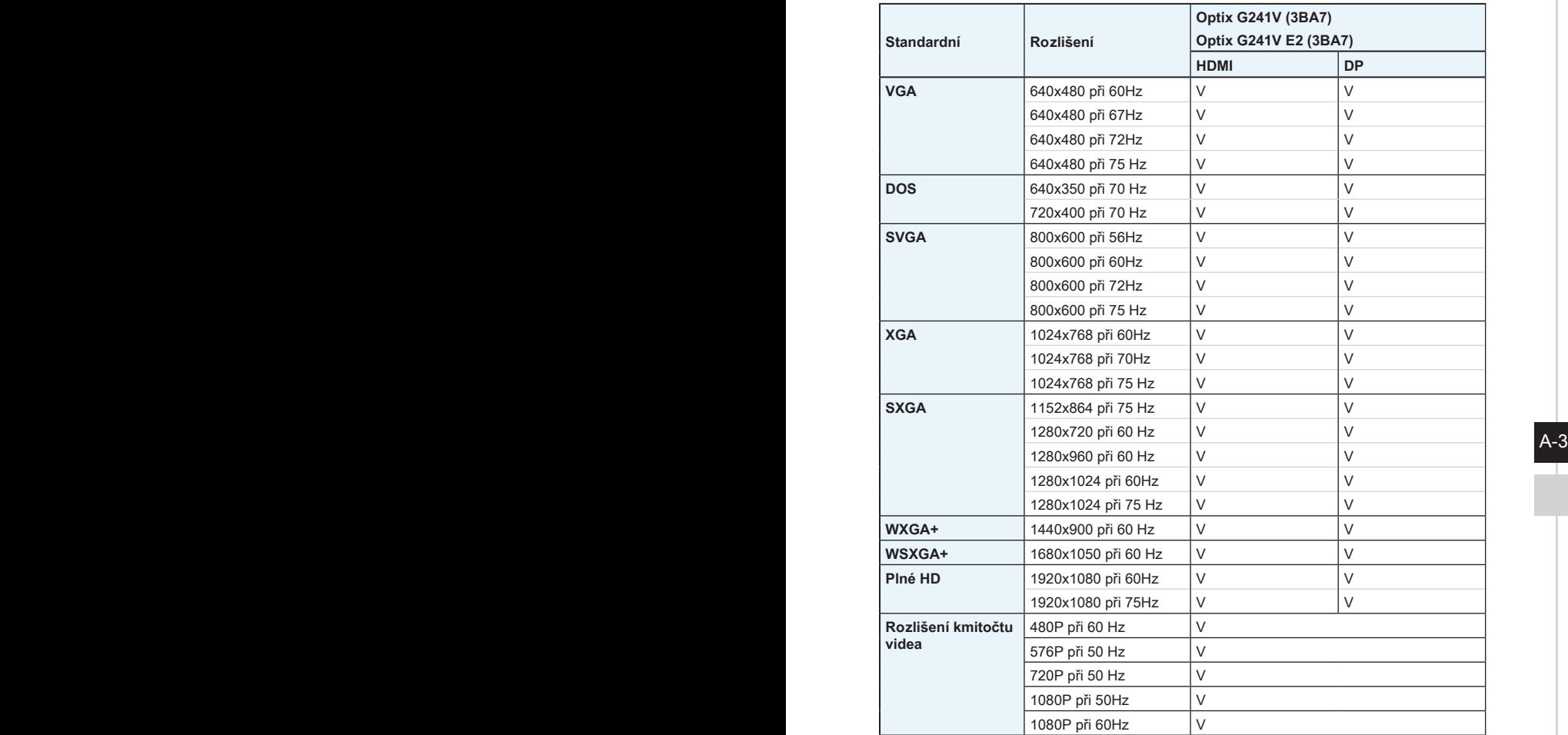

# **Řešení problémů**

#### **Indikátor LED napájení nesvítí.**

- Znovu stiskněte vypínač monitoru.
- Zkontrolujte, zda je síťový napájecí kabel monitoru řádně připojen.

## **Žádný obraz.**

- Zkontrolujte, zda je správně nainstalována grafická karta.
- Zkontrolujte, zda jsou počítač a monitor připojeny k elektrickým zásuvkám a zda jsou zapnuté.
- Zkontroluite, zda je kabel signálu monitoru řádně připojen.
- Počítač se může nacházet v pohotovostním režimu. Aktivujte monitor stisknutím libovolného tlačítka.

#### **Obraz na monitoru nemá správnou velikost nebo není vystředěn.**

Seznamte se s režimy předvoleb zobrazení a použijte v počítači nastavení vhodné pro monitor.

### **Žádná funkce Plug & Play.**

- $A-4$  PB  $B-4$  PB  $B-4$  PB  $B-4$  PB  $B-4$ ■ Zkontroluite, zda je síťový napájecí kabel monitoru řádně připojen.
	- Zkontrolujte, zda je kabel signálu monitoru řádně připojen.
	- Zkontrolujte, zda jsou počítač a grafická karta kompatibilní s funkcí Plug & Play.

#### **Ikony, písmo nebo obrazovka jsou nejasné, rozmazané nebo mají nesprávné barvy.**

- Nepoužívejte žádné prodlužovací videokabely.
- Upravte jas a kontrast.
- Upravte barvu RGB nebo vylaďte teplotu barev.
- Zkontrolujte, zda je kabel signálu monitoru řádně připojen.
- Zkontrolujte, zda nejsou ohnuté kolíky v konektoru kabelu signálu.

#### **Monitor začal blikat nebo zobrazuje vlny.**

- Změňte obnovovací frekvenci tak, aby odpovídala možnostem vašeho monitoru.
- Zaktualizujte ovladače své grafické karty.
- Udržujte monitor v bezpečné vzdálenosti od elektrických zařízení, která mohou způsobovat elektromagnetické rušení (EMI).